### DECpc AXP 150 and DEC 2000 Model 300 AXP

### DEC EtherWORKS EISA Ethernet **Controller** User Information

Order Number: EK-A0654-UG.001

**July 1993**

This manual describes how to install, configure, and use the DEC EtherWORKS EISA Ethernet controller in the DEC 2000 Model 300 AXP and DECpc AXP 150 systems.

**Revision Information:** This is a new manual.

**Digital Equipment Corporation Maynard, Massachusetts**

#### **First Printing, July 1993**

Possession, use, or copying of the software described in this documentation is authorized only pursuant to a valid written license from Digital, an authorized, sublicensor, or the identified licensor.

While Digital believes the information included in this publication is correct as of the date of publication, it is subject to change without notice.

Digital Equipment Corporation makes no representations that the interconnection of its products in the manner described in this document will not infringe existing or future patent rights, nor do the descriptions contained in this document imply the granting of licenses to make, use, or sell equipment or software in accordance with the description.

© Digital Equipment Corporation 1993.

All Rights Reserved.

The postpaid Reader's Comments form at the end of this document requests your critical evaluation to assist in preparing future documentation.

The following are trademarks of Digital Equipment Corporation: AXP, DEC, DECpc, Digital, EtherWORKS, OpenVMS, ThinWire, VAX DOCUMENT, the AXP logo, and the DIGITAL logo.

OSF/1 is a registered trademark of the Open Software Foundation, Inc.

Windows NT is a trademark of Microsoft Corporation.

All other trademarks and registered trademarks are the property of their respective holders.

This document was prepared using VAX DOCUMENT, Version 2.1.

**FCC Notice:** The equipment described in this manual has been certified to comply with the limits for a Class B computing device, pursuant to Subpart J of Part 15 of FCC Rules. Only peripherals (computer input/output devices, terminals, printers, etcetera) certified to comply with the Class B limits may be attached to this computer. Operation with noncertified peripherals may result in interference to radio and television reception. This equipment generates and uses radio frequency energy and if not installed and used properly, that is, in strict accordance with the manufacturer's instructions, may cause interference to radio and television reception. It has been type tested and found to comply with the limits for a Class B computing device in accordance with the specifications in Subpart J of Part 15 of FCC Rules, which are designed to provide reasonable protection against such interference in a residential installation. However, there is no guarantee that interference will not occur in a particular installation. If this equipment does cause interference to radio or television reception which can be determined by turning the equipment off and on, the user is encouraged to try to correct the interference by one or more of the following measures:

- Reorient the receiving antenna.
- Move the computer away from the receiver.
- Plug the computer into a different outlet so that the computer and receiver are on different branch circuits.

If necessary, the user should consult the dealer or an experienced radio /television technician for additional suggestions. The user may find the following booklet prepared by the Federal Communications Commission helpful: *How to Identify and Resolve Radio-TV Interference Problems*. This booklet is available from the US Government Printing Office, Washington, DC 20402, Stock No. 004-000-00398-5.

The use of unshielded Ethernet cables with this equipment is prohibited due to non-compliance with FCC regulations for a Class  $\vec{B}$  computing device pursuant to Subpart J of Part 15 of FCC Rules.

This device complies with Part 15 of FCC Rules. Operation is subject to the following two conditions:

- 1. This device may not cause harmful interference.
- 2. This device must accept any interference received, including interference that may cause undesired operation.

BENUTZERHINWEIS: Das DEC EtherWORKS EISA-Modul in Verbindung mit EISA Personalcomputersystemem entsprechen den Funkentstöranforderungen der DBP-Verfugung 523/69 und VDE0871 Grenzwertklasse B.

This document was prepared using VAX DOCUMENT, Version 2.1.

# **Contents**

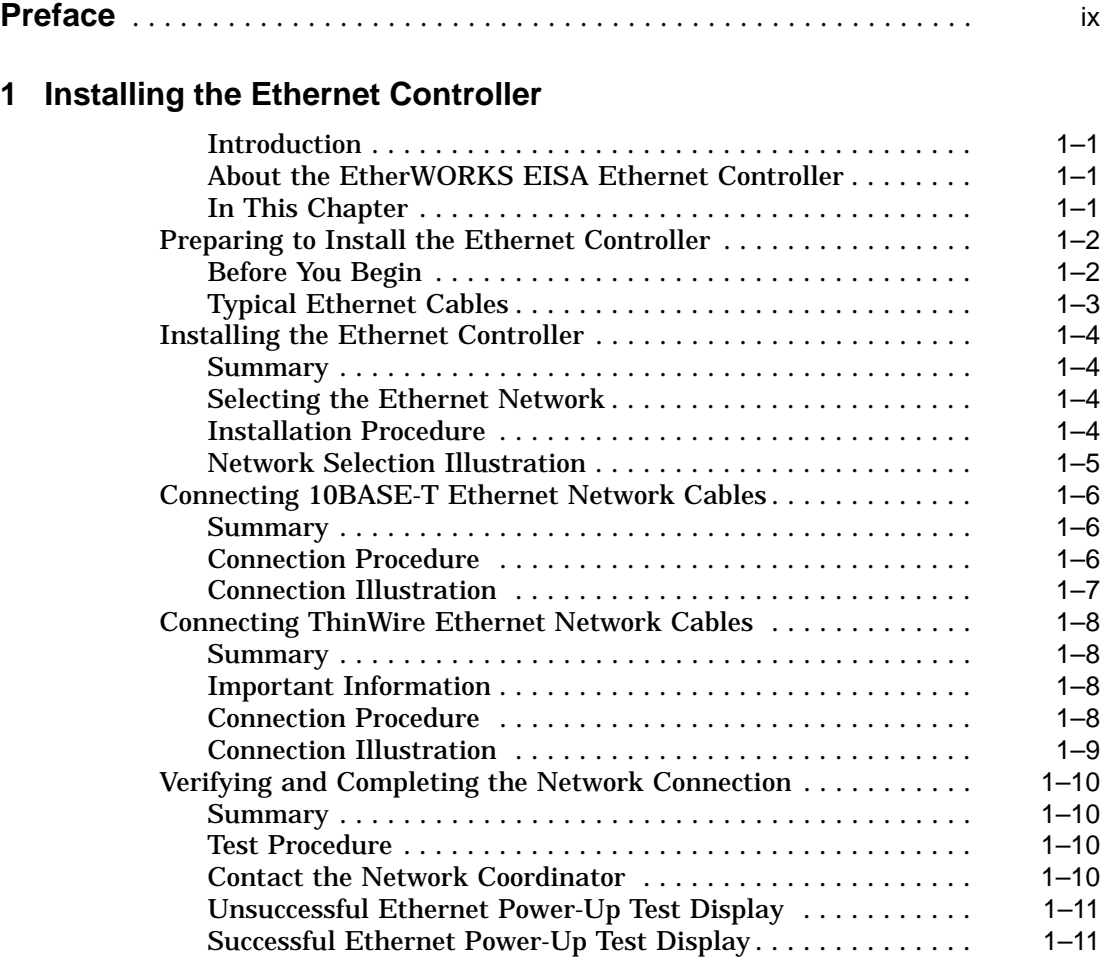

#### **2 Configuring the Ethernet Controller**

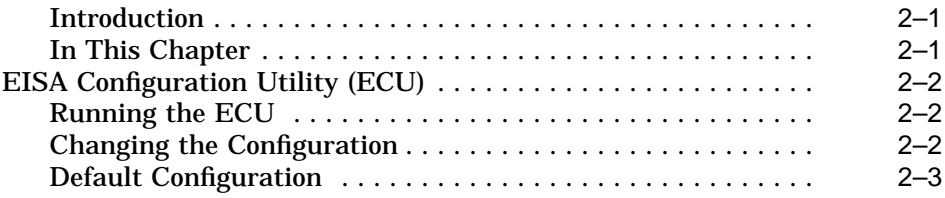

#### **3 Troubleshooting**

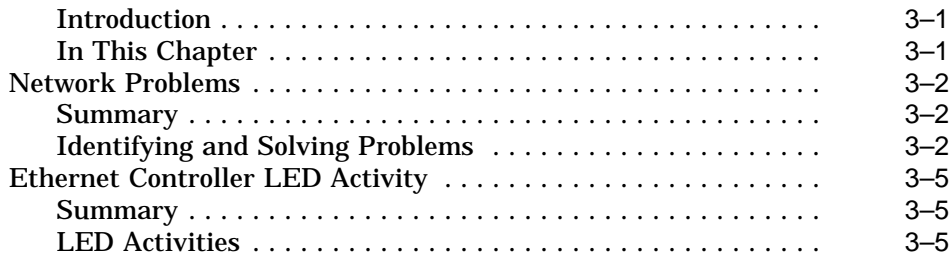

#### **A Specifications**

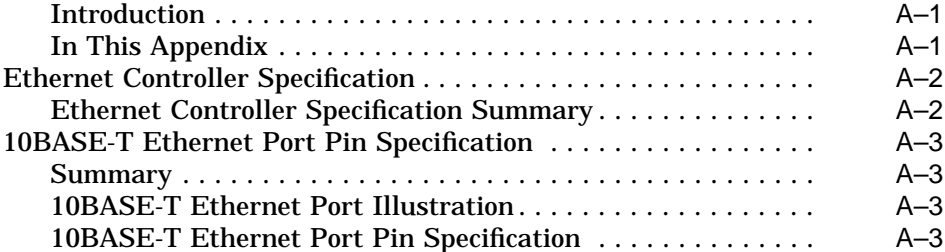

#### **Index**

### **Examples**

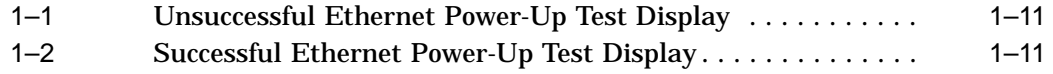

#### **Figures**

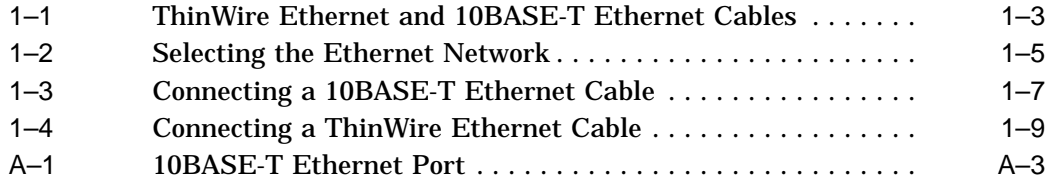

#### **Tables**

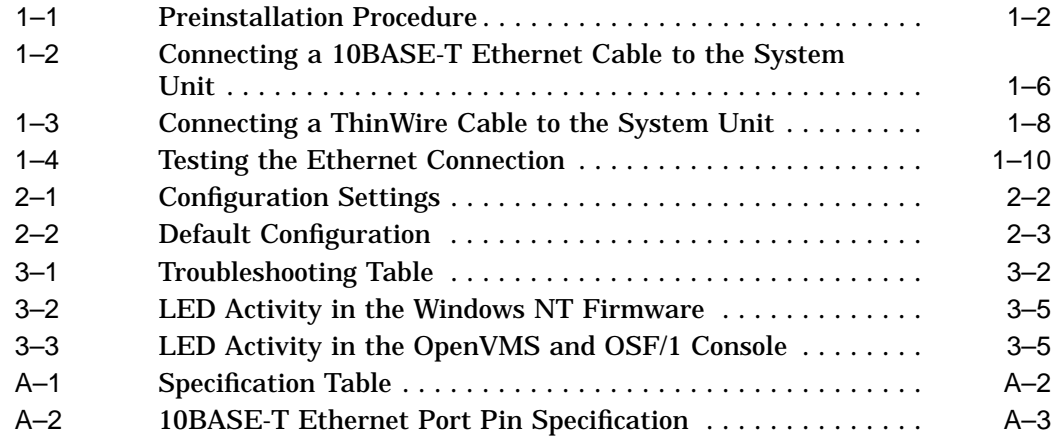

# **Preface**

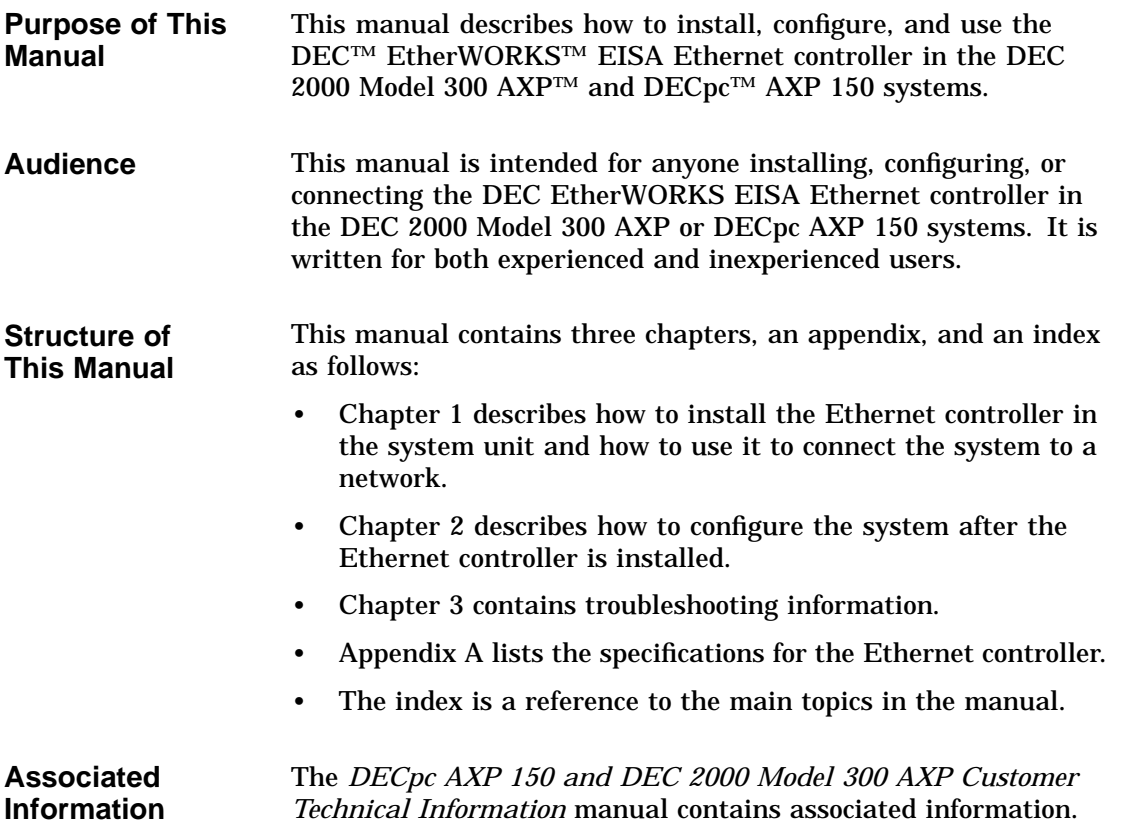

**Conventions** The following conventions are used in this manual:

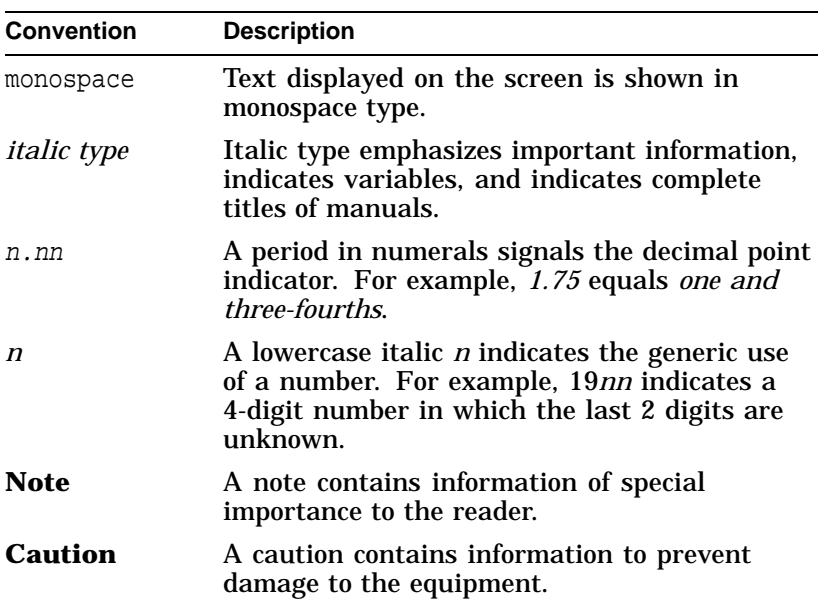

# **1**

## **Installing the Ethernet Controller**

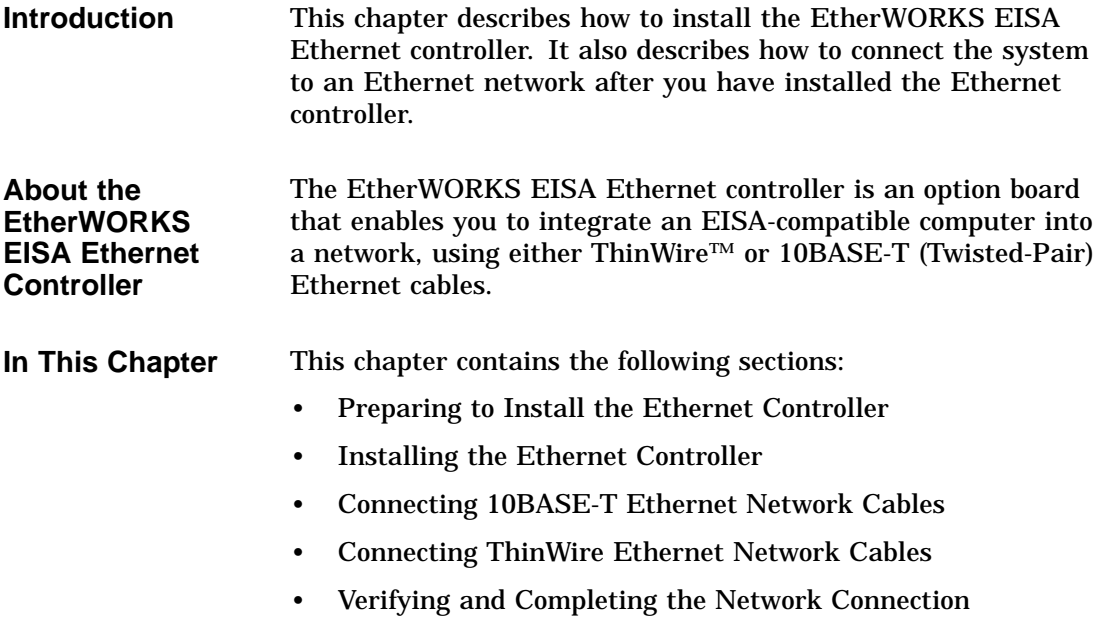

Preparing to Install the Ethernet Controller

### **Preparing to Install the Ethernet Controller**

| <b>Before You</b> | How you connect a system to a network depends on the        |
|-------------------|-------------------------------------------------------------|
| <b>Begin</b>      | type of network installed where the system is located. The  |
|                   | EtherWORKS EISA Ethernet controller supports two types of   |
|                   | network; ThinWire Ethernet networks and 10BASE-T Ethernet   |
|                   | networks. Table 1-1 lists the steps that you must follow to |
|                   | prepare for the network connection.                         |

**Table 1–1 Preinstallation Procedure**

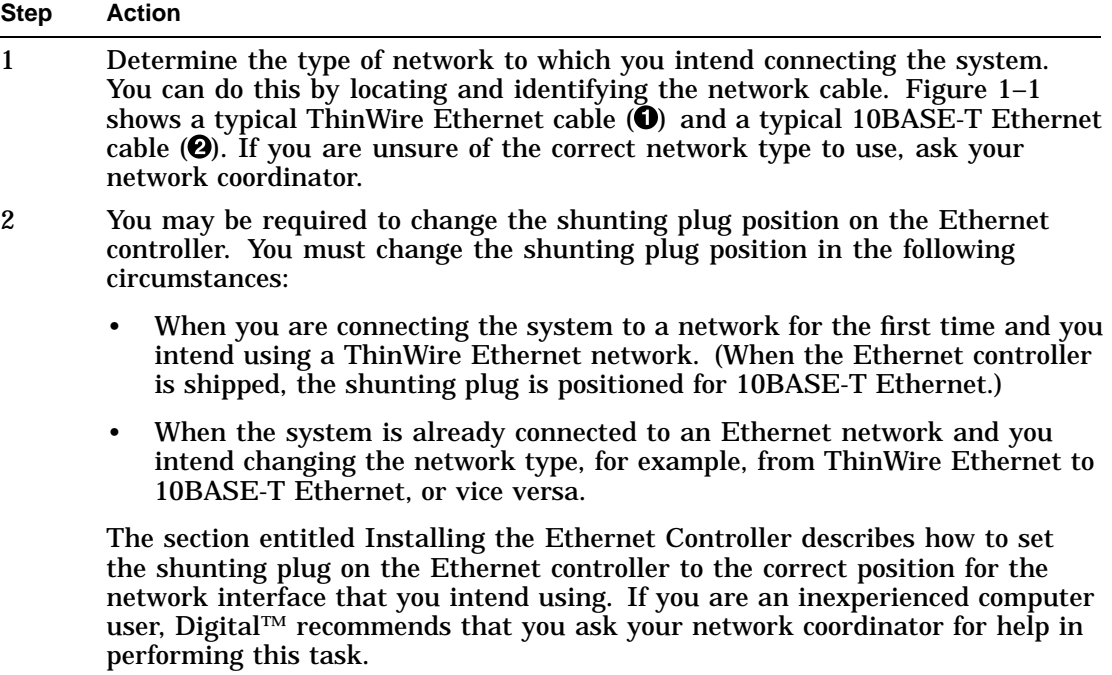

Preparing to Install the Ethernet Controller

**Typical Ethernet Cables** Figure 1–1 shows a typical ThinWire Ethernet cable and a typical 10BASE-T Ethernet cable.

**Figure 1–1 ThinWire Ethernet and 10BASE-T Ethernet Cables**

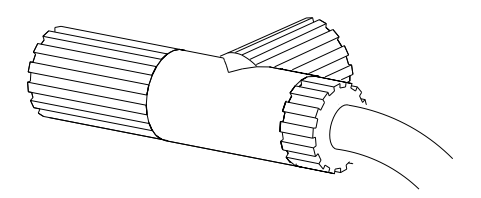

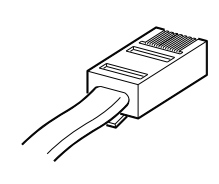

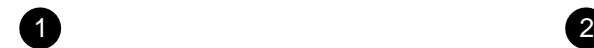

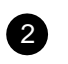

GA\_EN00327A\_93A

Installing the Ethernet Controller

### **Installing the Ethernet Controller**

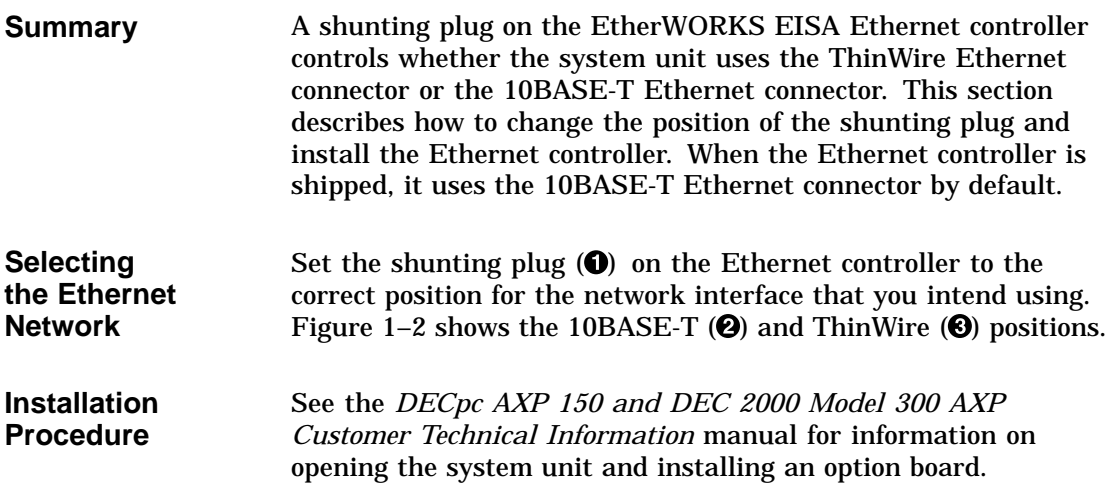

Installing the Ethernet Controller

**Network Selection Illustration** Figure 1–2 shows the shunting plug positions for 10BASE-T and ThinWire Ethernet networks.

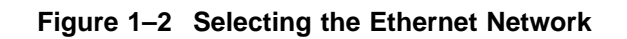

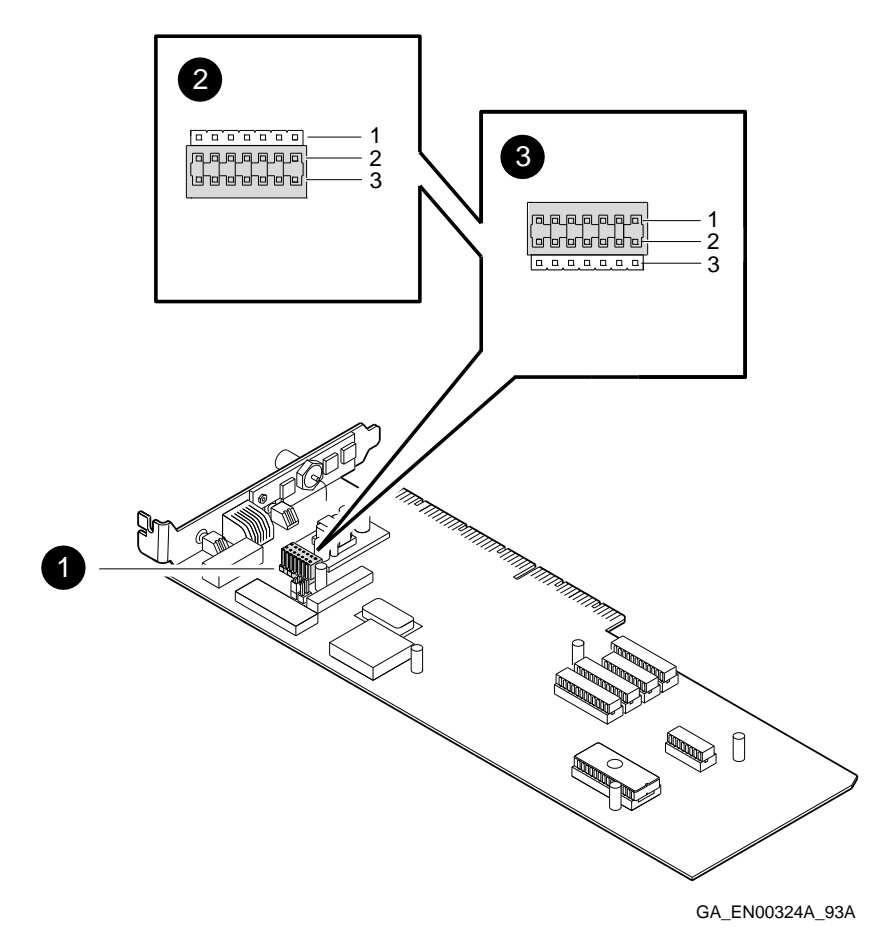

Connecting 10BASE-T Ethernet Network Cables

#### **Connecting 10BASE-T Ethernet Network Cables**

| <b>Summary</b>                        | This section describes how to connect 10BASE-T Ethernet cables<br>to the system unit. 10BASE-T Ethernet cables are sometimes<br>referred to as Twisted-Pair cables. |
|---------------------------------------|----------------------------------------------------------------------------------------------------|
| <b>Connection</b><br><b>Procedure</b> | Table 1-2 lists the steps that you must follow to connect a<br>10BASE-T Ethernet cable to the system unit.                                                          |
|                                       |                                                                                                    |

**Table 1–2 Connecting a 10BASE-T Ethernet Cable to the System Unit**

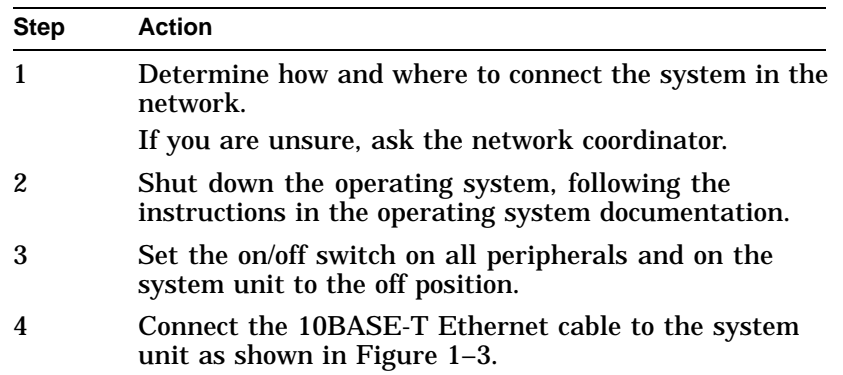

Connecting 10BASE-T Ethernet Network Cables

**Connection Illustration** Figure 1–3 shows how to connect a 10BASE-T Ethernet cable to the system unit.

**Figure 1–3 Connecting a 10BASE-T Ethernet Cable**

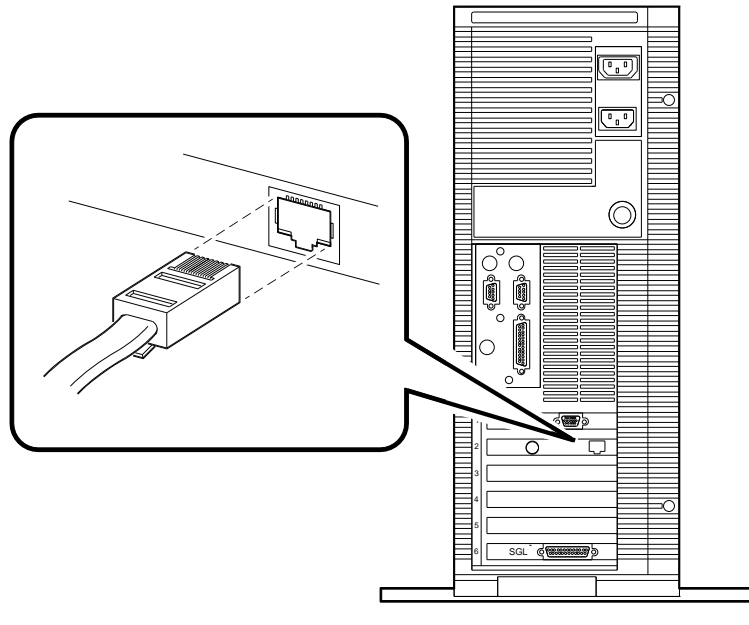

GA\_EN00326A\_93A

Connecting ThinWire Ethernet Network Cables

### **Connecting ThinWire Ethernet Network Cables**

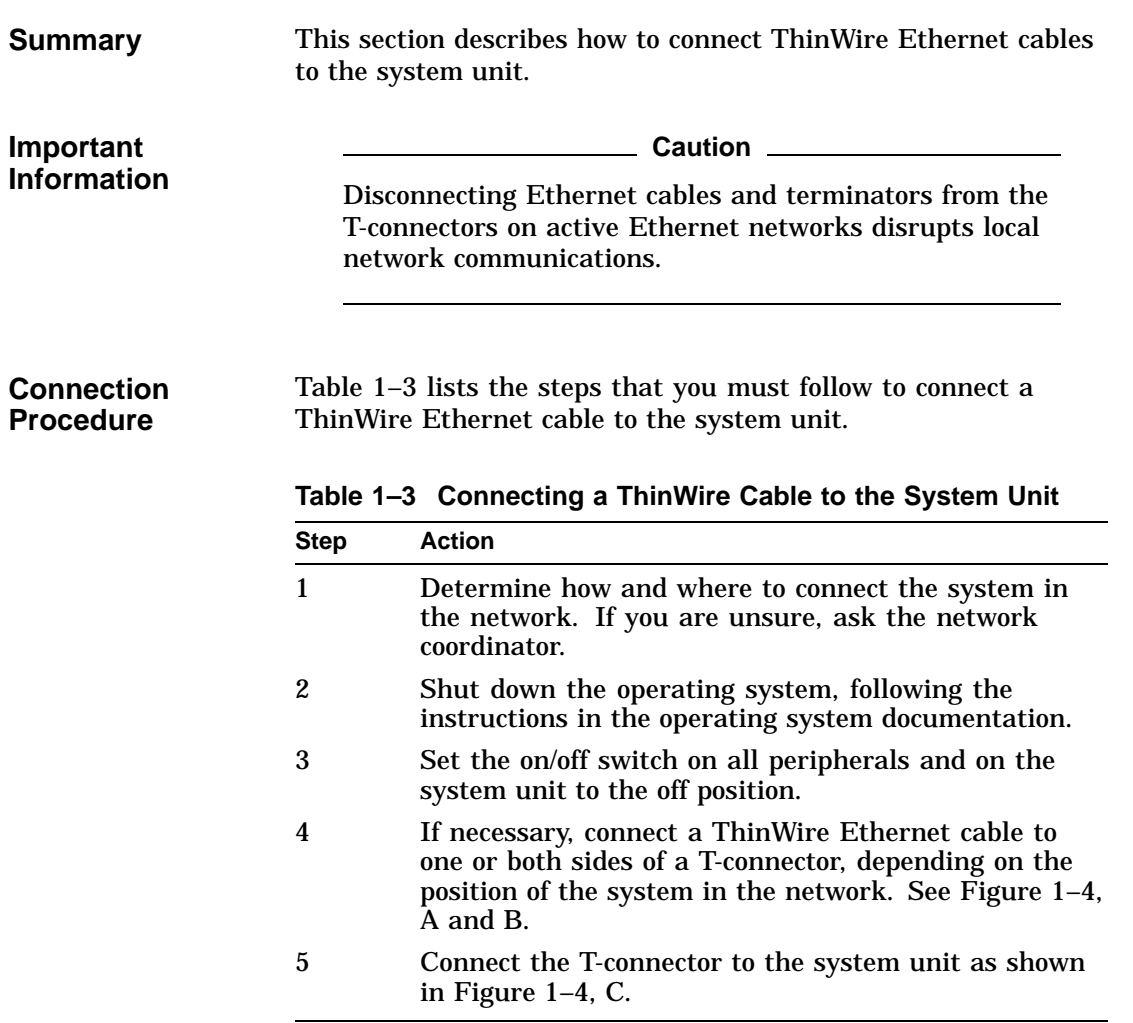

Connecting ThinWire Ethernet Network Cables

**Connection Illustration** Figure 1–4 shows how to connect a ThinWire Ethernet cable to the system unit.

**Figure 1–4 Connecting a ThinWire Ethernet Cable**

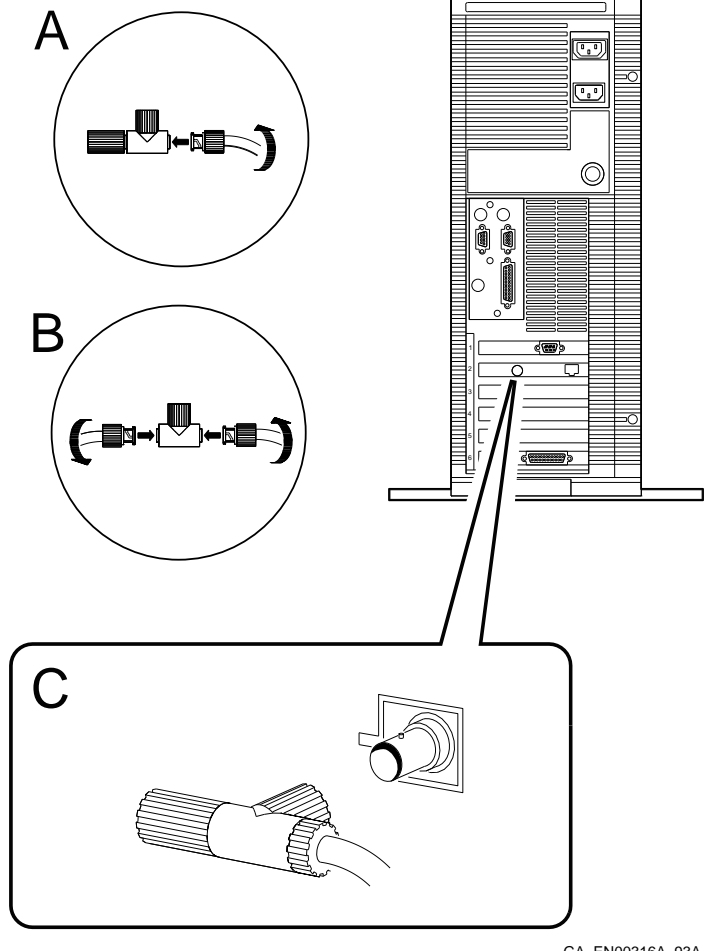

GA\_EN00316A\_93A

Verifying and Completing the Network Connection

#### **Verifying and Completing the Network Connection**

- **Summary** This section describes how to verify and complete the network connection.
- **Test Procedure** After you have completed connecting the Ethernet cable to the system unit, you must test the connections. Table 1–4 lists the steps that you must follow to test the Ethernet connection.

**Table 1–4 Testing the Ethernet Connection**

| Step | <b>Action</b>                                                                                                    |
|------|----------------------------------------------------------------------------------------------------|
|      | Set the on/off switches on all the peripherals and on<br>the system unit to the on position.                                                                                                    |
| 2    | Examine the power-up test display to determine<br>whether the Ethernet (NI) device has passed or<br>failed. See Example 1-1 ( $\bullet$ ) and Example 1-2 ( $\bullet$ )<br>for examples of successful and unsuccessful power-up<br>test displays. |
| 3    | See the DECpc AXP 150 and DEC 2000 Model 300<br>AXP Customer Technical Information manual for<br>information on troubleshooting if the Ethernet device<br>shows an error.                                                                         |

**Contact the Network Coordinator** When you have completed connecting the Ethernet cable to the system unit, your network coordinator must configure it as part of the network.

Verifying and Completing the Network Connection

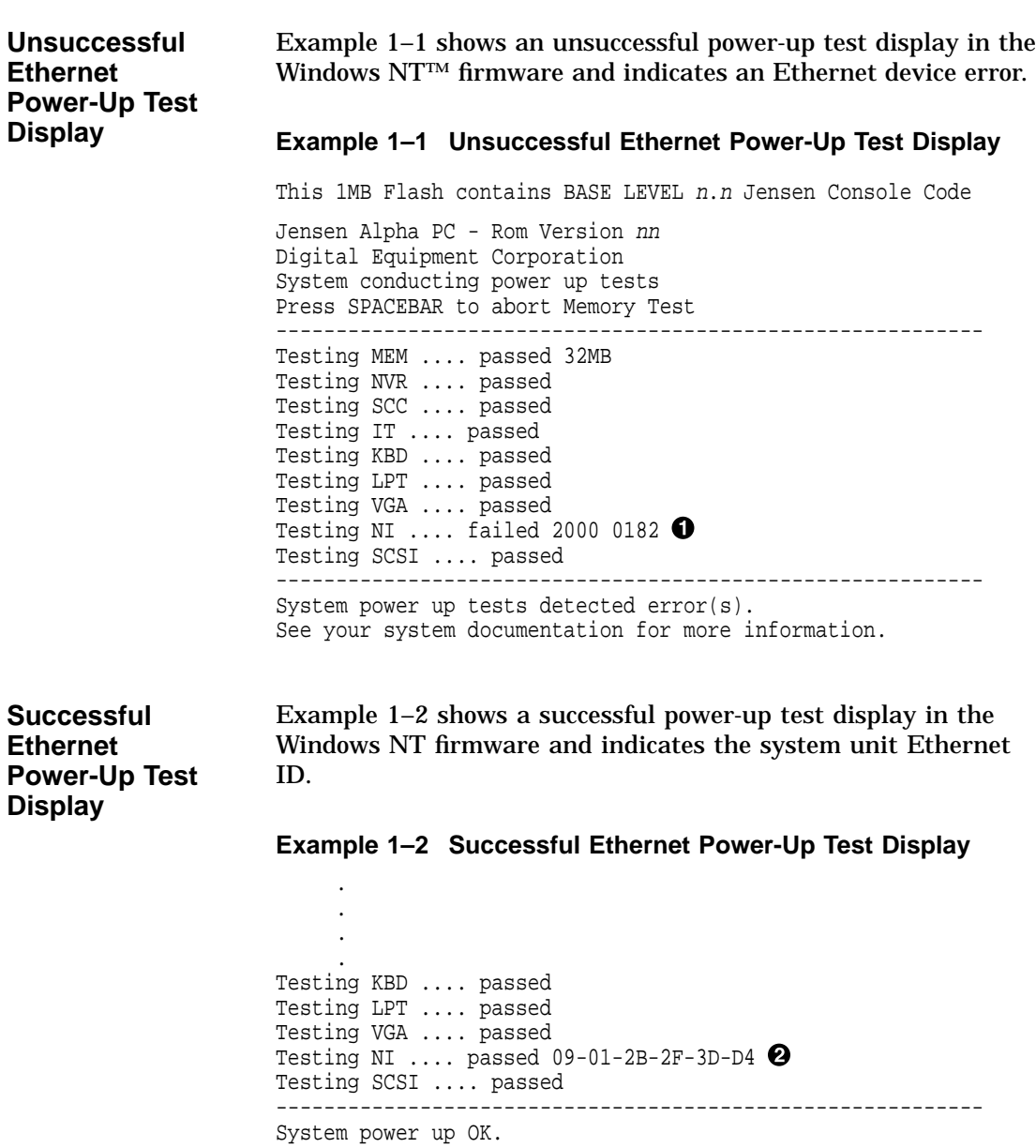

# **2 Configuring the Ethernet Controller**

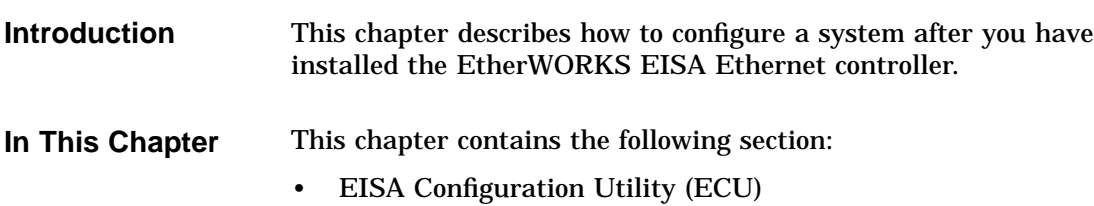

EISA Configuration Utility (ECU)

#### **EISA Configuration Utility (ECU)**

**Running the ECU** To configure the Ethernet controller within the system or to change the configuration settings, you must run the ECU. See the *DECpc AXP 150 and DEC 2000 Model 300 AXP Customer Technical Information* manual for information on running the ECU.

**Changing the Configuration** You can use the ECU to change the configuration of the Ethernet controller. Table 2–1 shows the functions and the corresponding choice of settings that are available for the EtherWORKS EISA Ethernet controller.

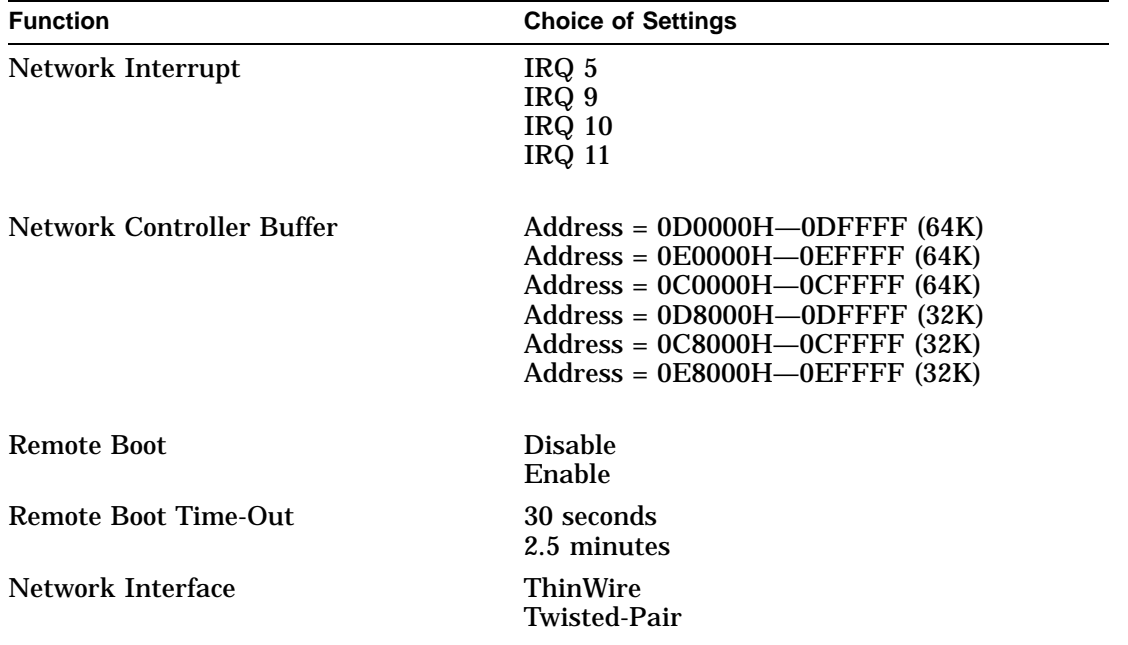

#### **Table 2–1 Configuration Settings**

EISA Configuration Utility (ECU)

| <b>Default</b> | Table 2-2 shows the default configuration settings for the |
|----------------|------------------------------------------------------------|
| Configuration  | EtherWORKS EISA Ethernet controller.                       |

**Table 2–2 Default Configuration**

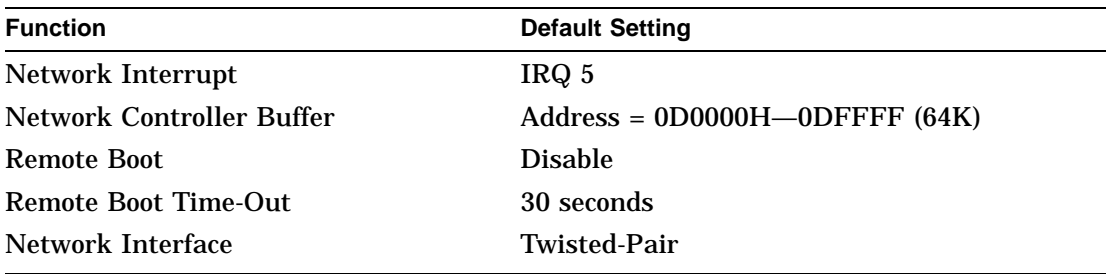

# **3 Troubleshooting**

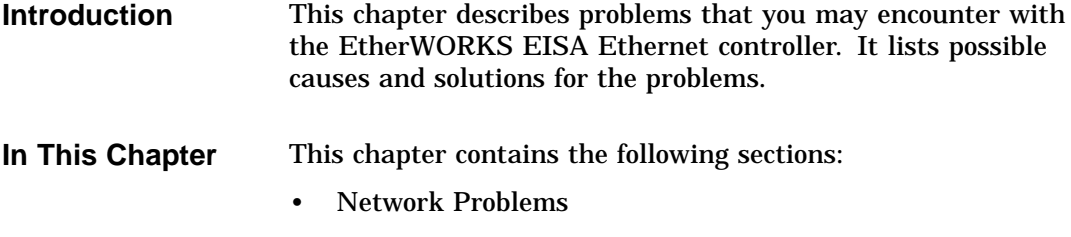

• Ethernet Controller LED Activity

Network Problems

#### **Network Problems**

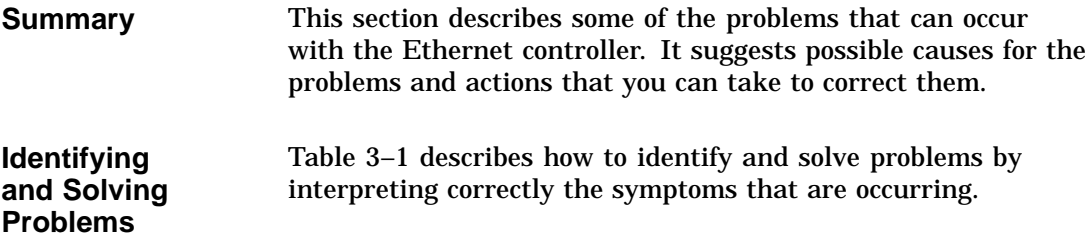

**Table 3–1 Troubleshooting Table**

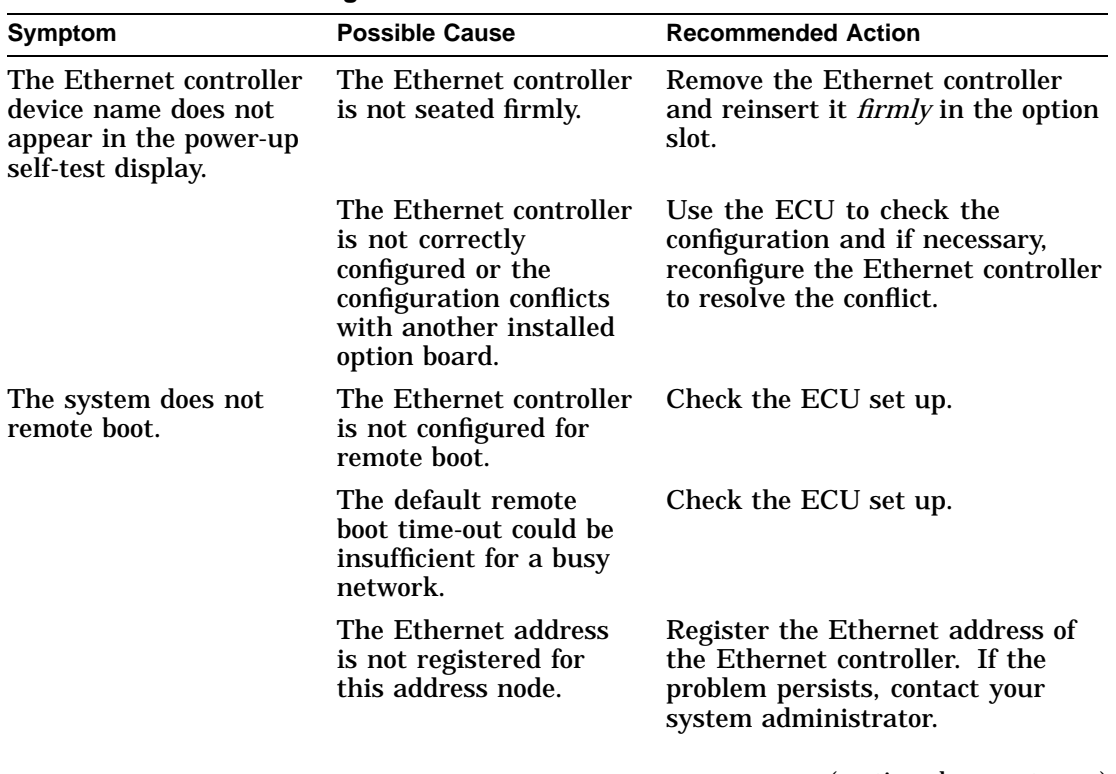

(continued on next page)

Network Problems

| <b>Symptom</b>                                                                                                    | <b>Possible Cause</b>                                                                | <b>Recommended Action</b>                                                                                                    |
|----------------------------------------------------------------------------------------------------|--------------------------------------------------------------------------------------|----------------------------------------------------------------------------------------------------|
| The system is on, but<br>the network does not<br>start.                                                                        | The network interface<br>or remote boot is set<br>incorrectly.                       | Check that the shunting plug on<br>the Ethernet controller is in the<br>correct position.<br>Use the ECU to check the remote<br>boot set up.                                                            |
|                                                                                                    | The network cables or<br>terminators are loose.                                      | Check and secure all cables and<br>terminators.                                                                                                    |
|                                                                                                    | A conflict exists with<br>another option board<br>in the system, for<br>example:     | Check the ECU set up.                                                                                                    |
|                                                                                                    | The IRQ settings<br>٠<br>are incorrect                                               |                                                                                                    |
|                                                                                                    | The I/O address<br>$\bullet$<br>or the memory<br>address range is<br>incorrect       |                                                                                                    |
|                                                                                                    | The Ethernet address<br>is not registered for<br>this address node.                  | Register the Ethernet address of<br>the Ethernet controller. If the<br>problem persists, contact your<br>system administrator.                                                                          |
| The system is on and<br>displays an Ethernet<br>(NI) problem in the<br>power-up self-test<br>display during system<br>startup. | The Ethernet cable is<br>not properly connected<br>to the selected Ethernet<br>port. | Make sure that the Ethernet<br>cable is properly connected to the<br>Ethernet port.                                                                                                    |
|                                                                                                    | The selected Ethernet<br>port is not terminated.                                     | Make sure that the T-connector<br>has either an Ethernet cable or a<br>terminator connected to each side<br>or make sure that the 10BASE-T<br>terminator is connected to the<br>10BASE-T Ethernet port. |

**Table 3–1 (Cont.) Troubleshooting Table**

(continued on next page)

Network Problems

**Table 3–1 (Cont.) Troubleshooting Table**

| <b>Symptom</b> | <b>Possible Cause</b>                                                | <b>Recommended Action</b>                                                                                                    |  |
|----------------|----------------------------------------------------------------------|----------------------------------------------------------------------------------------------------|--|
|                | The Ethernet network<br>is not terminated or<br>connected correctly. | Make sure that all connections<br>on the network are connected or<br>terminated correctly.                                                                                                    |  |
|                | The incorrect Ethernet<br>type is selected.                          | Check that the shunting plug on<br>the Ethernet controller is in the<br>correct position. See Chapter 1 for<br>more information on selecting the<br>Ethernet type using the shunting<br>plug.                             |  |
|                | The Ethernet controller<br>is faulty.                                | See the DECpc AXP 150 and<br>DEC 2000 Model 300 AXP<br><b>Customer Technical Information</b><br>for information on testing an<br>option board. If the NI device<br>fails, contact your Digital service<br>representative. |  |
|                | The error code could be<br>a system error code.                      | See the DECpc AXP 150 and DEC<br>2000 Model 300 AXP Customer<br><b>Technical Information for more</b><br>information. If the problem<br>persists, contact your system<br>administrator.                                   |  |

Ethernet Controller LED Activity

### **Ethernet Controller LED Activity**

| <b>Summary</b>        | The Ethernet controller has two light emitting diodes (LEDs)<br>that indicate the operating status of the controller. This section<br>describes the different states of the LEDs and their indications.           |
|-----------------------|----------------------------------------------------------------------------------------------------|
| <b>LED Activities</b> | Table 3–2 and Table 3–3 describe the usual states of the LEDs<br>and the cause of each state. If the LED activity differs from<br>that described in the tables, see Table 3–1 for troubleshooting<br>information. |

**Table 3–2 LED Activity in the Windows NT Firmware**

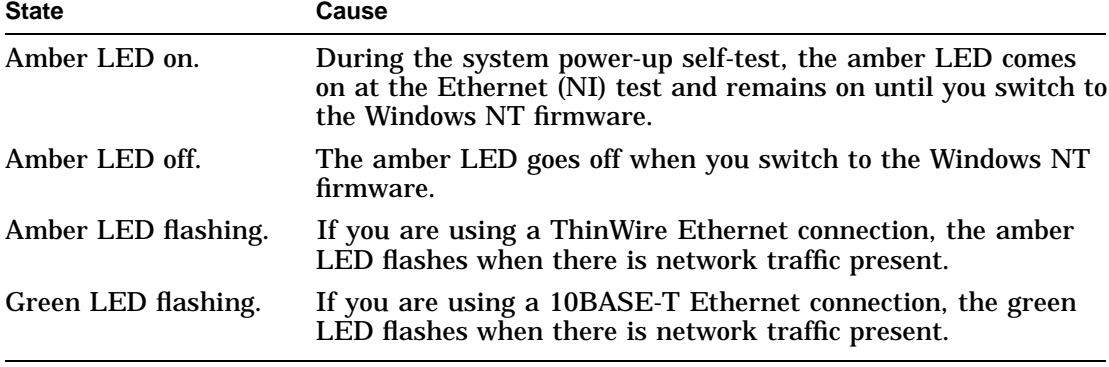

#### **Table 3–3 LED Activity in the OpenVMS and OSF/1 Console**

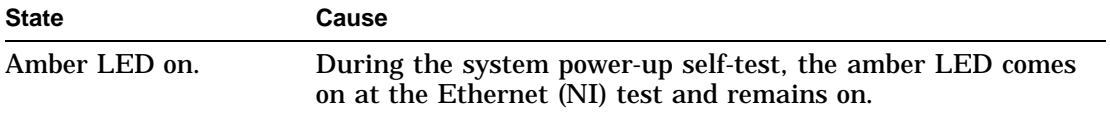

# **A Specifications**

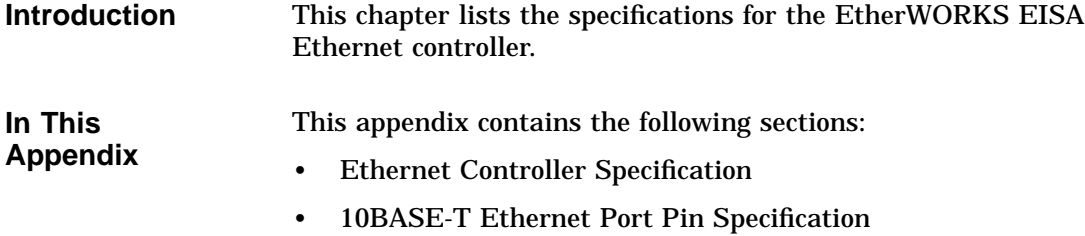

Ethernet Controller Specification

### **Ethernet Controller Specification**

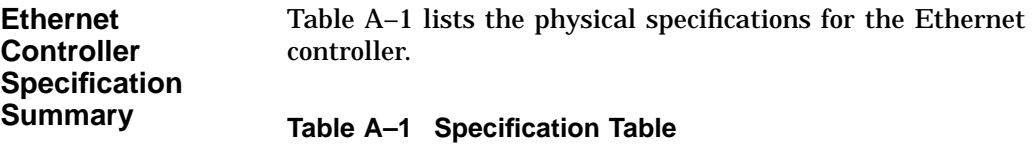

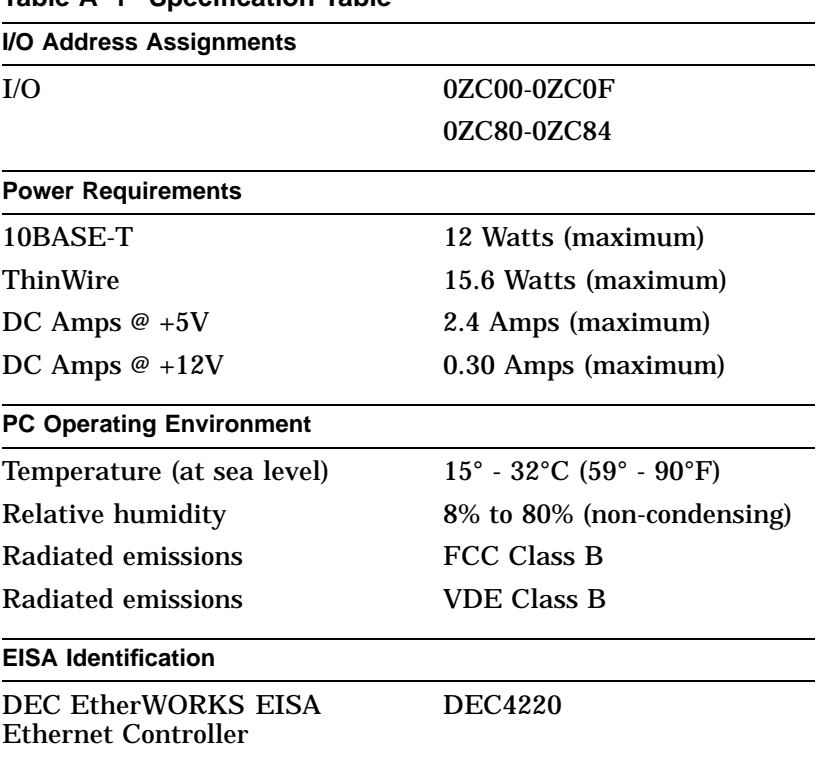

10BASE-T Ethernet Port Pin Specification

#### **10BASE-T Ethernet Port Pin Specification**

**Summary** This section lists the pin specifications for the 10BASE-T Ethernet port.

**10BASE-T Ethernet Port Illustration** Figure A–1 shows the pin numbers on the 10BASE-T Ethernet port.

**Figure A–1 10BASE-T Ethernet Port**

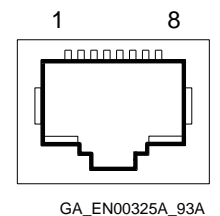

**10BASE-T Ethernet Port Pin Specification** Table A–2 describes the functions of the pins on the 10BASE-T Ethernet port.

**Table A–2 10BASE-T Ethernet Port Pin Specification**

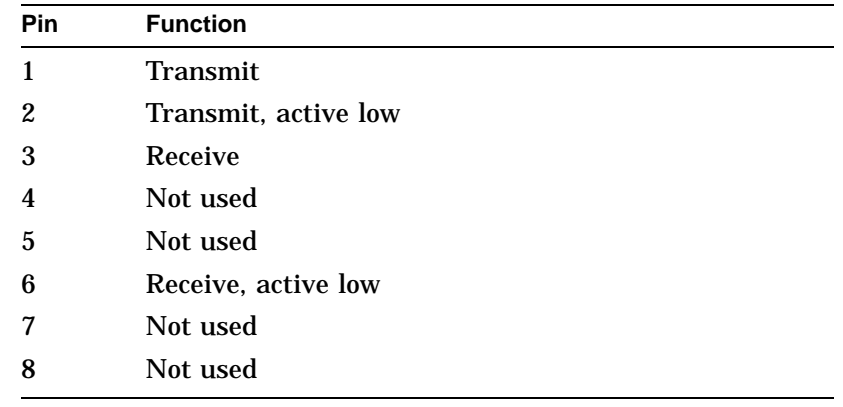

### **Index**

#### **C**

Changing configuration settings, 2–2 Configuring the Ethernet controller configuration settings, 2–2 ECU,  $2-2$ 

#### **E**

EISA Configuration Utility, 2–2

#### **I**

Installing the Ethernet controller installation procedure, 1–4 preparation, 1–2

#### **L**

LED activity, 3–5

#### **N**

Network connection 10BASE-T Ethernet cables, 1–6 ThinWire Ethernet cables, 1–8 verifying, 1–10

#### **P**

Power-up test displays, 1–11

#### **S**

Selecting the Ethernet network, 1–4 Shunting plug, 1–4 Specifications 10BASE-T Ethernet port pin specification, A–3 Ethernet controller specification, A–2

#### **T**

Troubleshooting LED activities, 3–5 network problems, 3–2